## **nVent RAYCHEM TraceCalc© Pro версия 2.17**  Файл Readme

Добро пожаловать в программу nVent RAYCHEM TraceCalc© Pro — отраслевой стандарт в области проектирования систем электрообогрева. Компания nVent специализируется на разработке и технической поддержке качественного программного обеспечения, создавая лучшие из доступных на сегодняшний день средств технического проектирования в отрасли. Для нас очень важны ваши отзывы. Вы можете обратиться к нам с любыми вопросами, проблемами и предложениями касательно данной программы по электронному адресу thermal.info@nVent.com.

**ВАЖНО!** Мы рекомендуем регулярно посещать наш сайт, чтобы получать актуальные новости и обновления программы TraceCalc Pro.

Данный файл Readme описывает следующие темы:

- **1. Основные новые функции версии 2.17**
- **2. Известные проблемы и ограничения**
- **3. Системные требования**
- **4. Установка**
- **5. Регистрация для получения кода подтверждения авторизации**
- **6. Техническая поддержка**
- **7. История изменений** (новые функции и устраненные проблемы)

### **1. Основные новые функции версии 2.17**

- Недавно представленный nVent RAYCHEM 20XTVR2-CT успешно прошел испытания для использования во взрывоопасных зонах, что позволяет получить безусловный рейтинг T3 при номинальном напряжении питания 240 В переменного тока. Это означает, что теперь 20XTVR2-CT имеет безусловный рейтинг T3 до 240 В переменного тока и рейтинг T2 до 277 В переменного тока. Это применимо для всех схем сертификации изделия (IEC, NAM, CCC,...).
- Недавно представленные саморегулируюемые греющие кабели nVent RAYCHEM XTVR и HTV с высоким коэффициентом удержания мощности (HPR) теперь имеют сертификат CCC, позволяющий использовать их во взрывоопасных зонах в соответствии со стандартом GB для Китая.
- Алгоритм крепления в программе TraceCalc Pro был изменен таким образом, чтобы также включать ленту из стекловолокна при использовании алюминиевой ленты, чтобы лучше отражать реальную практику монтажа греющих кабелей с использованием алюминиевой ленты на трубах. Мы предоставили пользователю возможность указать количество ленты из стекловолокна на вкладке проектирования, поскольку лента из стекловолокна используется только в качестве временного средства фиксации.

#### **2. Известные проблемы и ограничения**

- Для европейских проектов с одножильными греющими кабелями последовательного типа с полимерной изоляцией (PI) соединительные компоненты, выбранные программой TraceCalc Pro, имеют следующие ограничения:
	- a. Для соединительных наборов CS-150-xx-PI размер обжимной гильзы не указан в ведомости материалов. Необходимо вручную выбрать правильный размер

обжимной гильзы на основе данных, представленных в актуальной версии Технического справочника.

- b. Для силового разветвления (Power Tee) или сращивания (Power Splice) программа TraceCalc Pro выбирает соединительную коробку JB-EX-20, однако ее следует поменять на JB-EX-21
- c. Последний участок многосегментной основной/дополнительной цепи будет состоять из двух одножильных сегментов и соединительной коробки, разрешенной для последовательного соединения двух сегментов. На данный момент TraceCalc Pro не поддерживает одиночные петли кабеля в качестве последнего сегмента.
- d. TraceCalc Pro не будет поддерживать все условия применения универсального набора для соединения и сращивания греющих кабелей с полимерной изоляцией (PI), см. CS-150-UNI-PI. Его максимальная температура использования ограничена 120°C в целях упрощения алгоритмов выбора. Однако, если пользователь планирует использовать данный набор, важно проверить максимальную разрешенную мощность для более высоких температур, что подробно описано в нашей инструкции по монтажу (см. Install-064). В случае возникновения сомнений обратитесь в представительство компании nVent или используйте вместо этого набор CS-150-2.5- PI.
- Для европейских проектов с кабелями последовательного типа TraceCalc Pro предлагает ведомость материалов, в которой некоторые компоненты указаны в нулевом количестве. Это мелкие электрические элементы необходимые для создания заданной электрической конфигурации и совместимые с предложенной соединительной коробкой. Пользователь должен вручную исправить количество данных компонентов для обеспечения возможности выполнить требуемую конфигурацию. Более подробную информацию о комплектности и ограничениях по электрическим параметрам см. в отдельных таблицах технических данных к предложенным соединительным коробкам.

## **3. Системные требования**

Установка TraceCalc Pro больше не поддерживается на операционные системы на базе Windows XP. За дополнительной информацией обратитесь в представительство компании nVent.

Минимальные требования:

- Microsoft Windows 10 или более поздняя версия, Server 2012 или более поздняя версия
- Не менее 25 Мбайт свободного места на жестком диске
- **Internet Explorer 6.0 или более поздняя версия**
- Adobe Acrobat Reader 5.0 или более поздняя версия
- Рекомендуемая конфигурация: 500 МГц, 2 ГБайт RAM

# **4. Установка**

Программу можно скачать на нашем сайте. После загрузки запустите файл TraceCalc Pro 2.17 Setup.exe и следуйте инструкциям.

В процессе установки программа определит, установлена ли более ранняя версия

программы. Если установлена более ранняя версия, сначала она будет удалена, затем процесс установки продолжится. Все ваши настройки для данного приложения будут сохранены. Старые проекты не удаляются, их можно будет использовать в TraceCalc Pro 2.17.

### **5. Регистрация для получения кода подтверждения авторизации**

При установке программного обеспечения TraceCalc Pro Вы получаете пробную версию, которая будет активна только в течение 30 дней, если не зарегистрироваться и не ввести правильный регистрационный код.

При первом запуске TraceCalc Pro вам будет предложено зарегистрироваться. Выполните регистрацию онлайн на нашем официальном сайте. После регистрации Вам будет выслан код подтверждения авторизации. Чтобы ввести данный код, запустите TraceCalc Pro, выберите команду **Регистрация** в главном меню и введите код в появившемся окне.

## **6. Техническая поддержка**

Если Вам потребуется помощь в использовании TraceCalc Pro, сначала проверьте обширную электронную справку программы.

- Чтобы найти местное представительство nVent, зайдите на наш сайт, выберите меню «Техподдержка», а затем пункт «Где купить?»
- Для просмотра часто задаваемых вопросов и ответов зайдите на наш сайт, выберите меню «Техподдержка», а затем пункт «Вопросы и ответы (FAQ)».
- Для того чтобы связаться со службой технической поддержки, отправьте письмо на адрес электронной почты thermal.info@nVent.com и укажите вашу страну и предпочтительный язык сообщений.
- Для загрузки самой последней версии TraceCalc Pro или руководства пользователя посетите страницу TraceCalc Pro.

Будем благодарны, если вы сообщите нам о любых проблемах.

## **7. История изменений**

## **Версия 2.17**

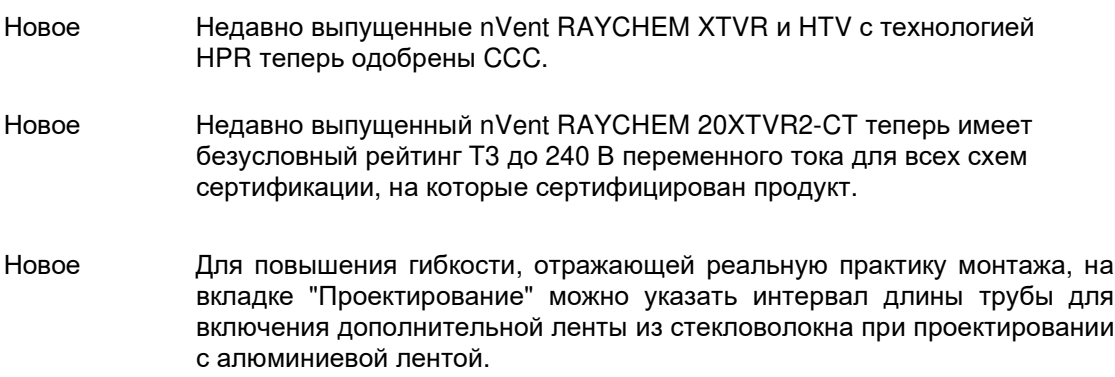

Исправлено Максимальная температура воздействия механического термостата с ограничителем типа nVent RAYCHEM T-M-20-S/0+200C/EX была скорректирована до 230°C с учетом ограничений датчика контроля. Исправлено Кнопка "Зарегистрироваться онлайн" (в форме регистрации) указывала на устаревший URL-адрес и, соответственно, выдавала ошибку. Это было исправлено, чтобы обеспечить переход пользователя на нужную страницу нашего сайта. Исправлено При использовании Глобального Редактирования температуры запуска, программа при определенных обстоятельствах ошибочно обновляет не все строки. Исправлено При проектировании кабельного обогрева на емкостях/резервуарах без необходимости появлялось предупреждение "превышена максимальная длина сегмента". Исправлено При проектировании кабельного обогрева на емкостях/резервуарах с использованием технологии параллельных нагревателей, если тип кабеля был принудительным, а тип крепления - нет, система иногда применяла неверный коэффициент корректировки длины цепи, что приводило к ошибочно большой заявленной максимальной длине цепи. Исправлено Заявленная максимальная длина греющего кабеля HTV иногда была меньше, чем фактически допустимая для расчетных условий. Исправлено При установке новой версии поверх предыдущей с другими региональными настройками пользовательские настройки проекта по умолчанию (включающие региональные настройки) сохраняются, поэтому пользователь не получает (новые) региональные настройки. В связи с этим была добавлена кнопка, которая позволяет пользователю заменить свой проект по умолчанию на последние установленные региональные настройки по умолчанию.

Авторские права nVent, 2023.